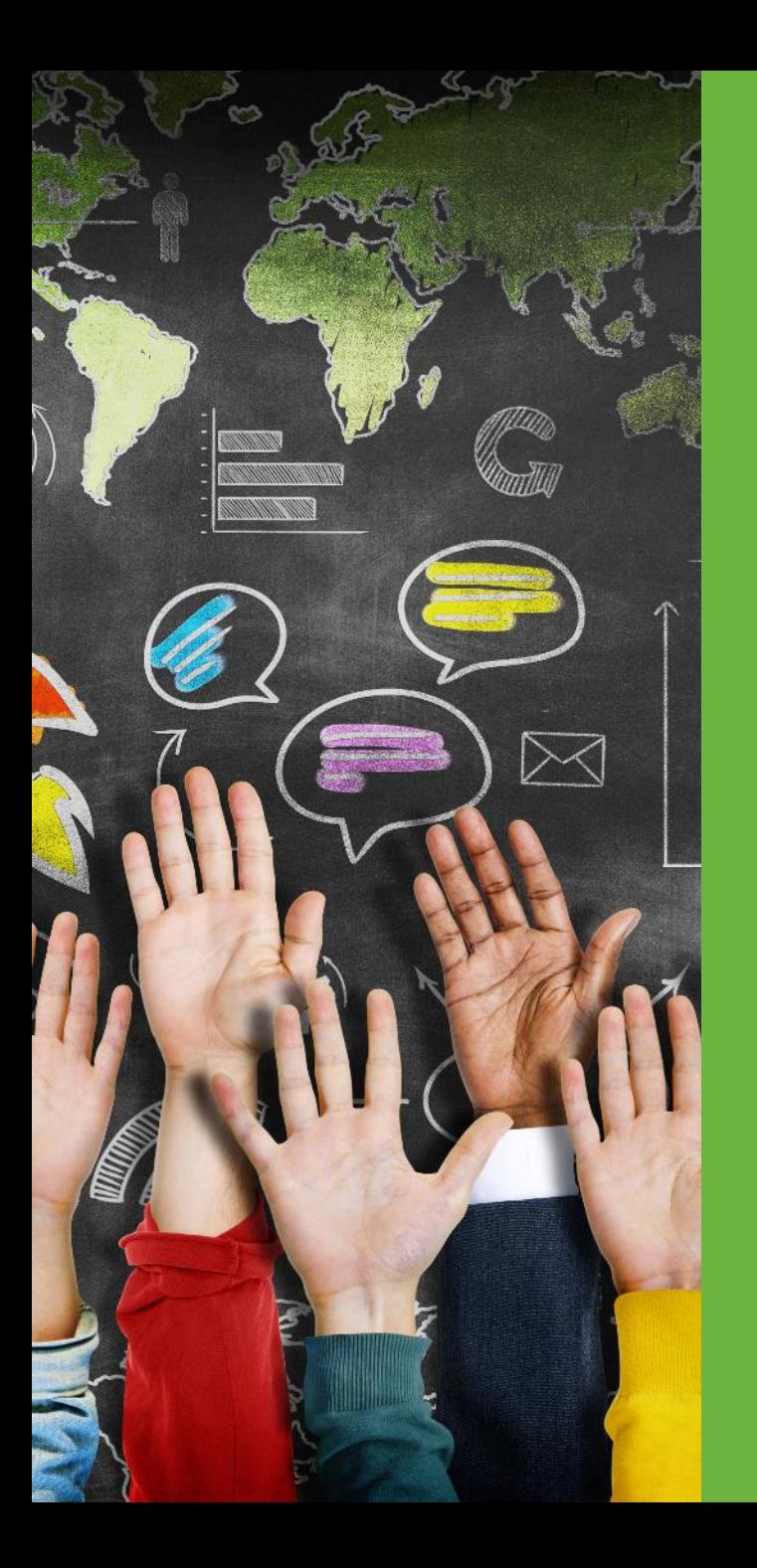

### PCG: SPL Overview and Best Practices

2018 School-Based Services **Conference** 

August 16 - 17, 2018

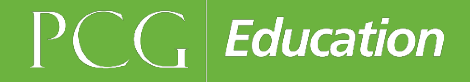

### Agenda

- **SPL Driving Factors** 
	- A look into the inner workings of what goes in to the SPL
- Informative Checklist for SPL and Calendar
- Questions

### Staff Pool List Driving Factors

### Staff Pool List Driving Factors

- 1. Staff Pool List (AOP, DS, CM, PC) and Credentials
- 2. Participants/Start and End Dates
- 3. Direct Replacements
- 4. Name/Email Changes
- 5. Long-Term Subs
- 6. Vacancies
- 7. RMTS CC
- 8. Shifts/Calendars

**By addressing SPL factors, we hope to increase awareness on each topic!** 

### Staff Pool List (AOP, DS, CM, PC) and Credentials

AOP Staff – Administrative and non-credentialed employees

#### Direct Service – Providers that perform direct services and have proper credentials

#### Case Management – Assesses, develops, refers, and monitors student education plans

Personal Care – Proves a range of human assistance to persons with disabilities and chronic conditions

### Participants

• It's important for participants to know they are on the Staff Pool List and for them to be aware of the RMTS.

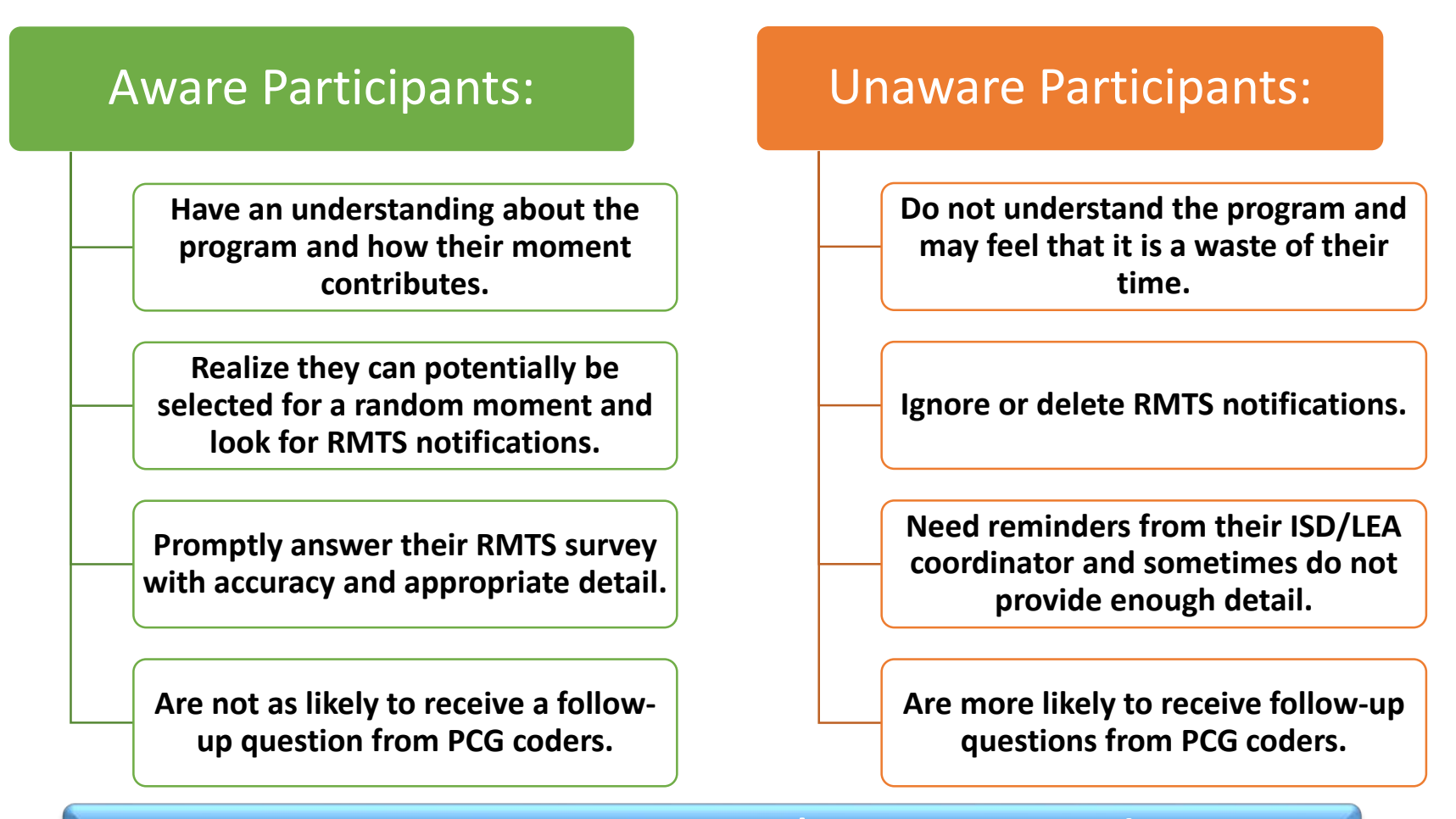

New Participant Welcome Letter!

### Start and End Dates

- Start Date When a SPL participant will become active in a position.
- End Date When a SPL participant will become inactivated from a position.
- When editing a start or end date, you must be in the specific quarter in which the desired date falls into.

#### **Scenario: The need to add a staff member into a position as of 9/27/2018**

- A staff member needs to be added to the an existing position on the SPL
- October December 2018 is open for updates (July September is not)
- The PCG claiming system opens to the quarter in which the date falls under (JS)
- The system will only allow you to add as early as  $10/1/2018$  (First day of OD quarter)

#### **Solution** :

- Use the dropdown menu and change to the previous quarter (JS)
- Even though a quarter is certified, making changes to a position such as start/end dates, direct replacements, and name changes are still allowed

### Direct Replacements and Name/Email Changes

- Direct Replacement Within a single position, there will be a different staff member placed into the position than currently listed.
	- Example Nancy Drew was directly replaced by Pippi Long.

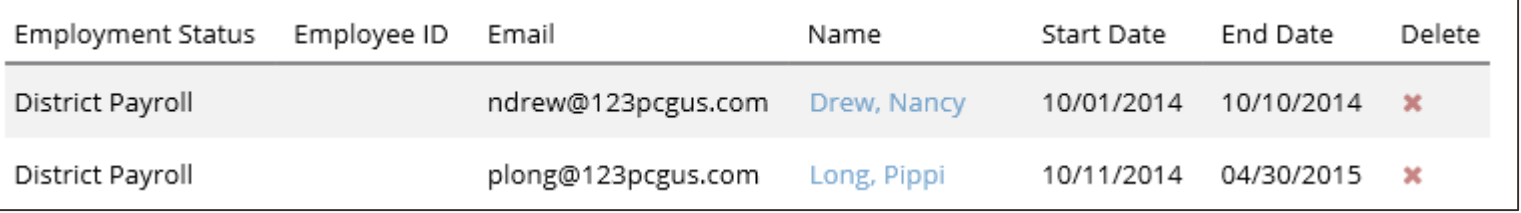

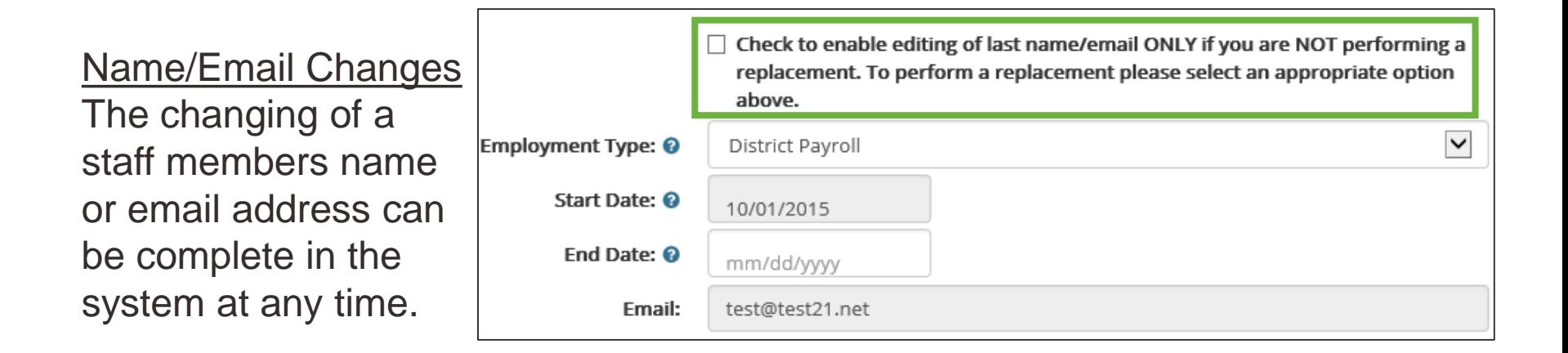

### Long-Term Subs

• The temporary addition of a staff member to a position who's original staff member is out for long-term leave.

**Step 1** – Once on the SPL page, click on the staff member/position that will have the long-term sub.

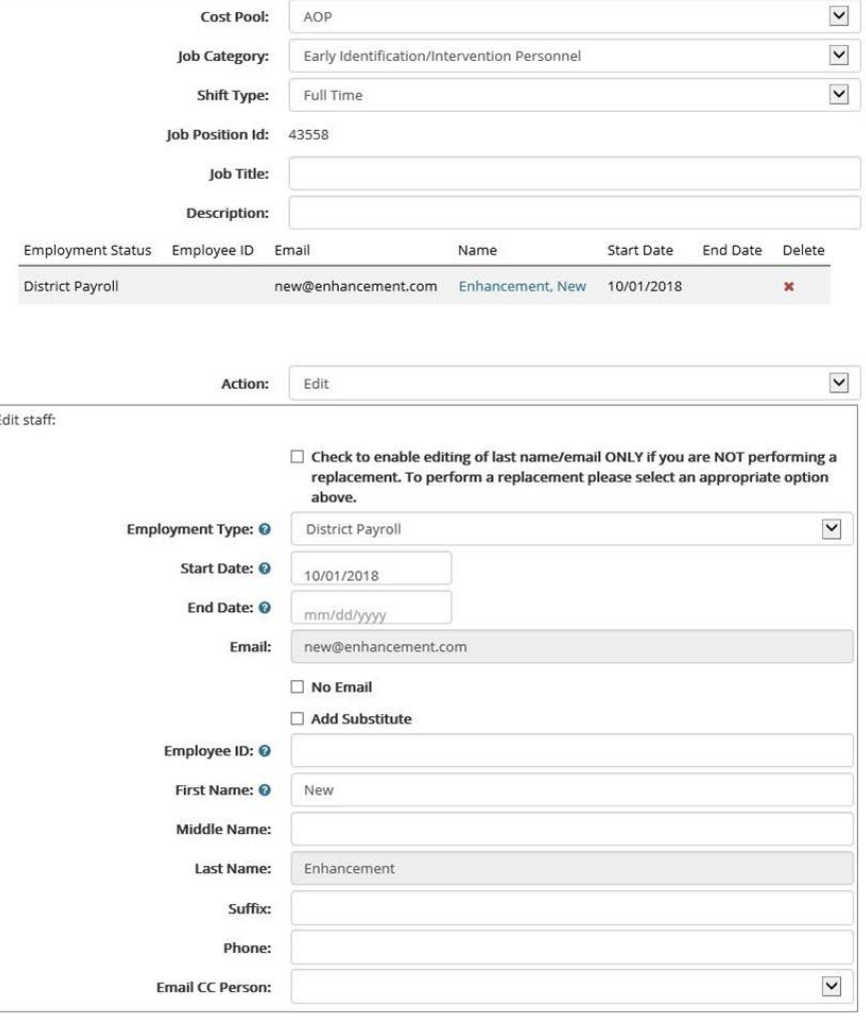

**Step 2** – Click on the check box that lists "Add Substitute" New required field will be displayed for the sub's information.

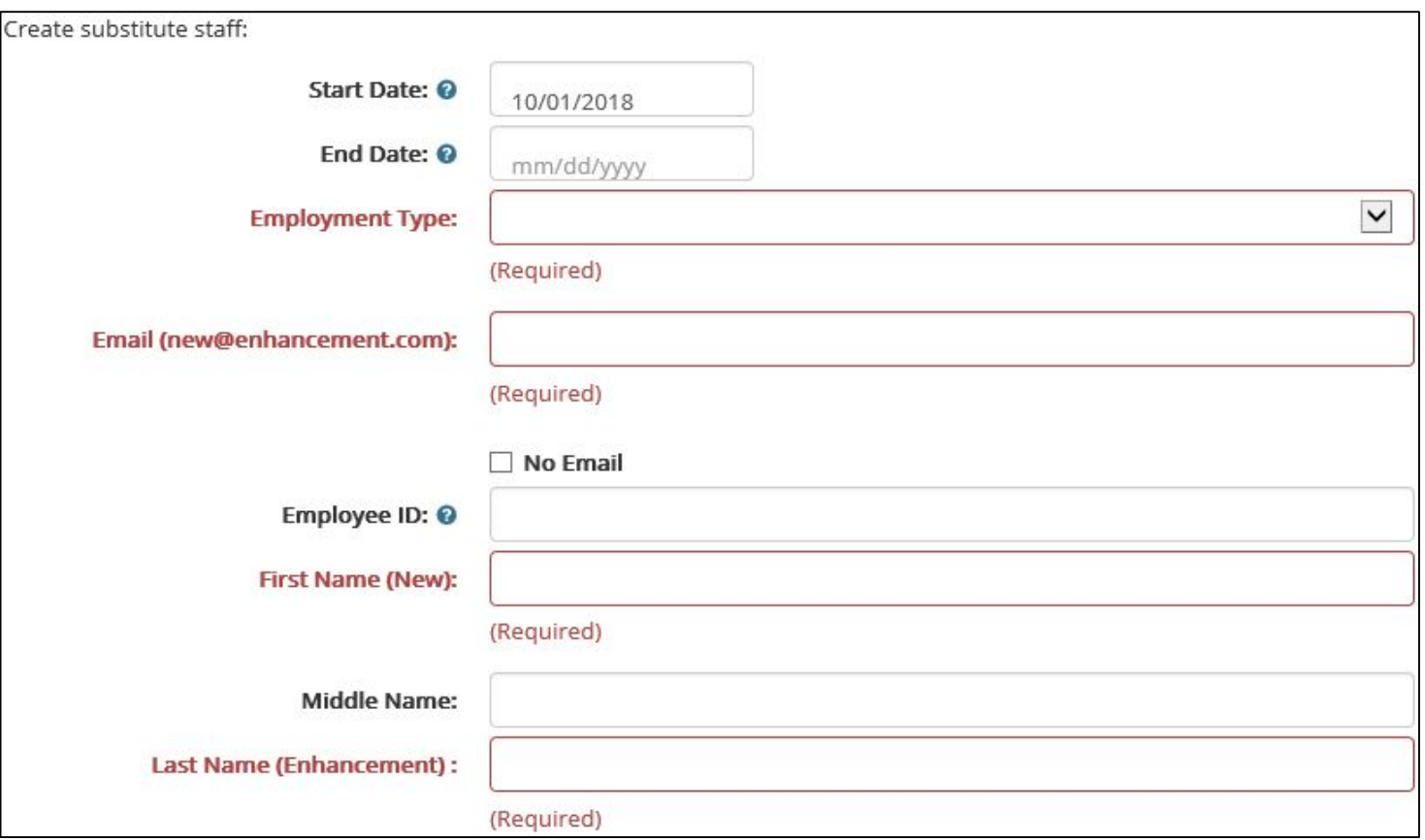

**Step 3** – Enter the long-term sub's information into the required fields and click save changes. An additional screen will display with policy information regarding long-term sub requirements. If the long-term sub meets these requirements, confirm your changes and continue.

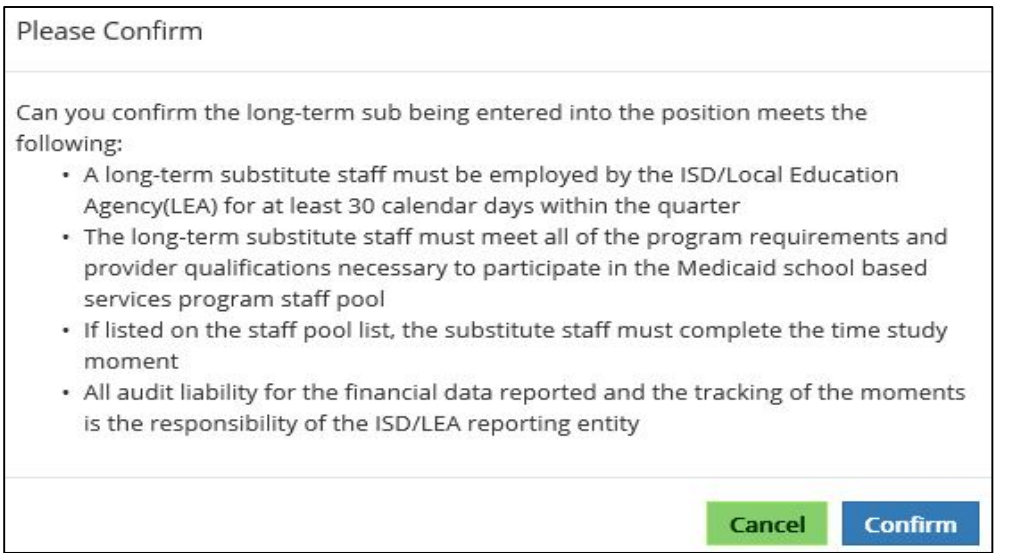

#### **Step 4** – The long-term sub will be displayed in the position.

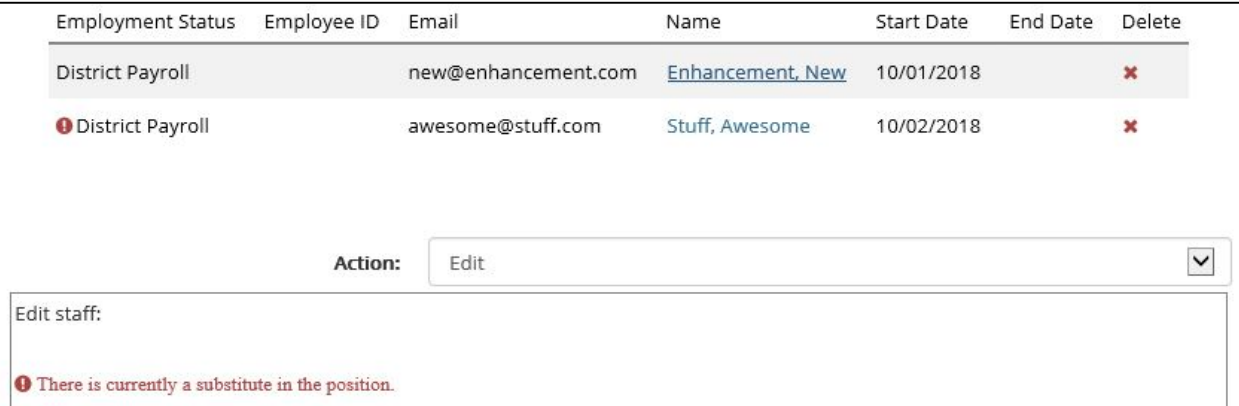

#### **Removing**

• The removal process is the same as vacating an ordinary position.

**Step – 1** Click on the position filled with the long-term sub. Use the action dropdown and select vacate.

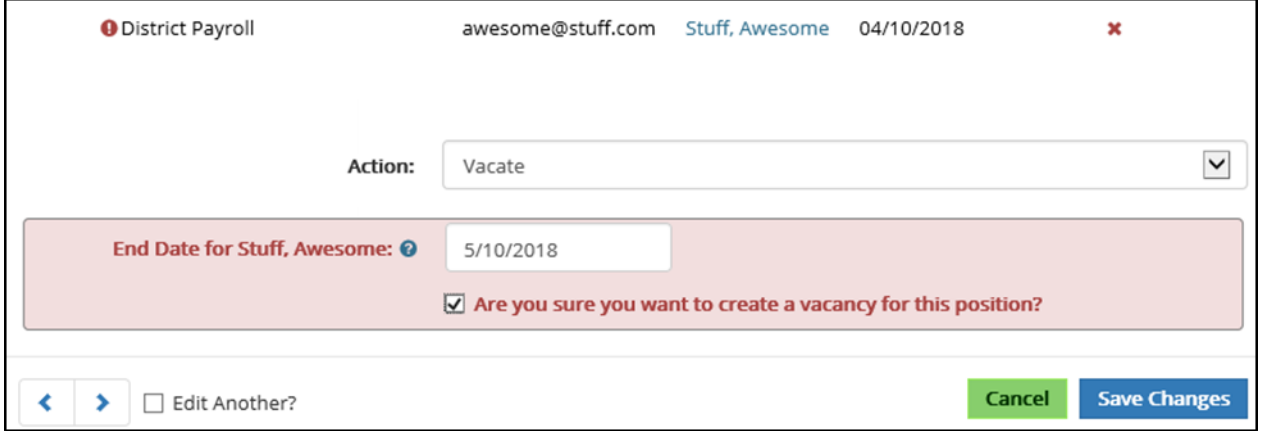

Once vacated, the original staff member will be back in the position and displayed on the SPL. When clicking on the position, a history will display all staff members in the position.

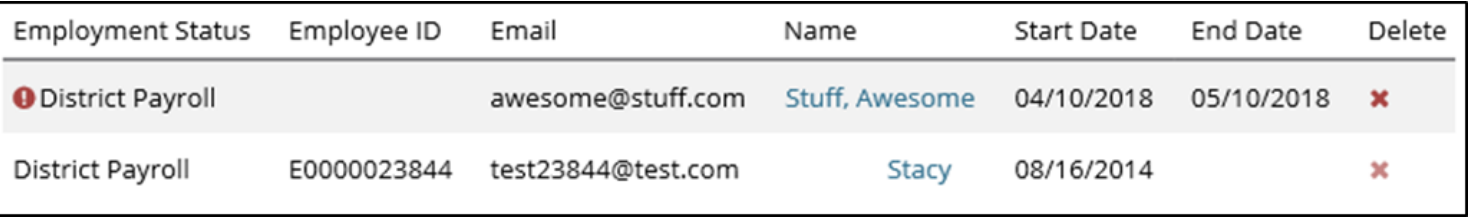

#### **Financials**

- Any long-term sub that was in a position will have their own line item on the financial pages. Entering costs for long-term subs is the same as normal staff.
- SUBSTITUTE appears before the staff members name

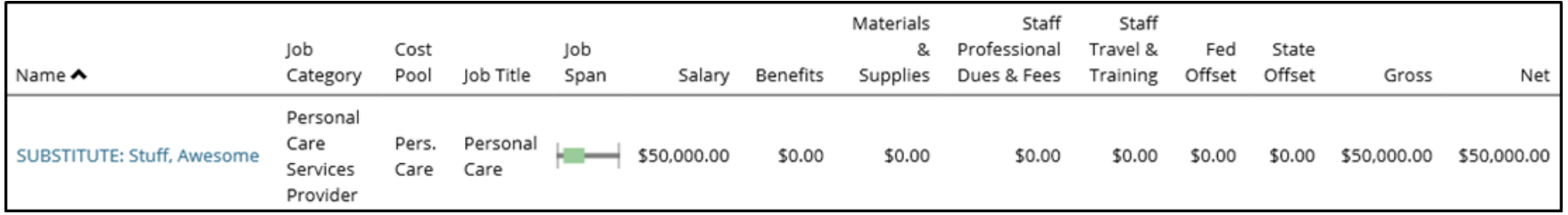

# Questions?!

### Vacancies

- A vacancy is a position place holder, best used when there are intentions to fill it.
- A position with the first and last name (Vacancy, Vacant) is not a proper vacancy.

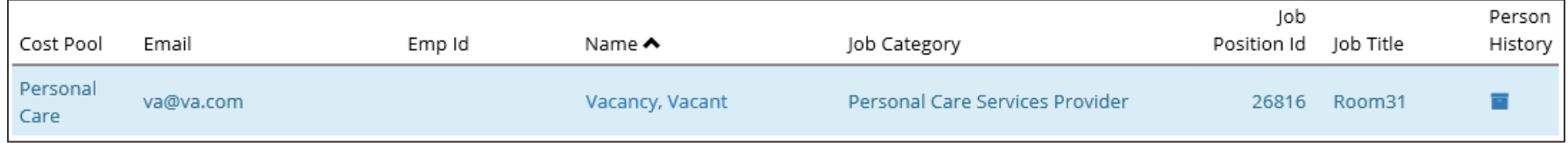

- The Claiming system will see this position as being filled by a person named Vacant Vacancy and potentially send the position moments.
- The moment would need to be completed, but in this case there is no real staff member in the position, therefore the moment would count against compliance.
- Part of a PCG check to notify LEAs of any potential improper positions

*Quick Fix – Click on the position, use the action dropdown and properly vacate it from the position*

### RMTS CC

• Selecting a coordinator to be the CC staff member will increase the likelihood a moment will be compliant.

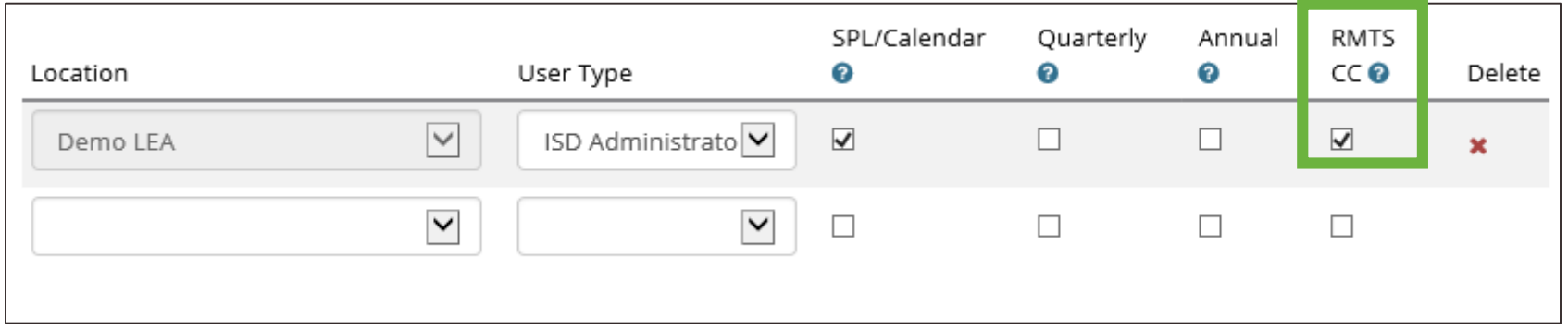

- Changing a CC contact for a participant can be done two different ways:
	- 1. When on the participant, there is a dropdown to use. (Individual, anytime)
	- 2. When the Staff Pool List is open for updates, the export/import functionality can be used. (Mass change, only when SPL is open)

### Shifts and Calendars

- Together Shifts and Calendars help narrow down the truest working time of Staff Pool List participants.
	- Calendar will narrow down working and non-working days
	- Shifts will narrow down working and non-working times

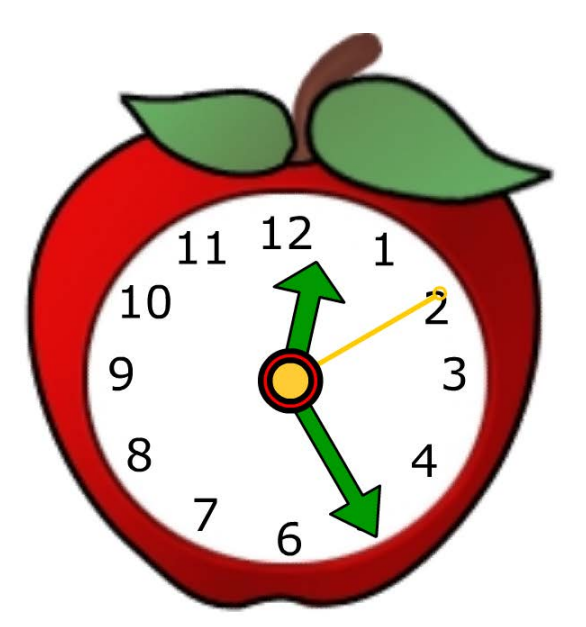

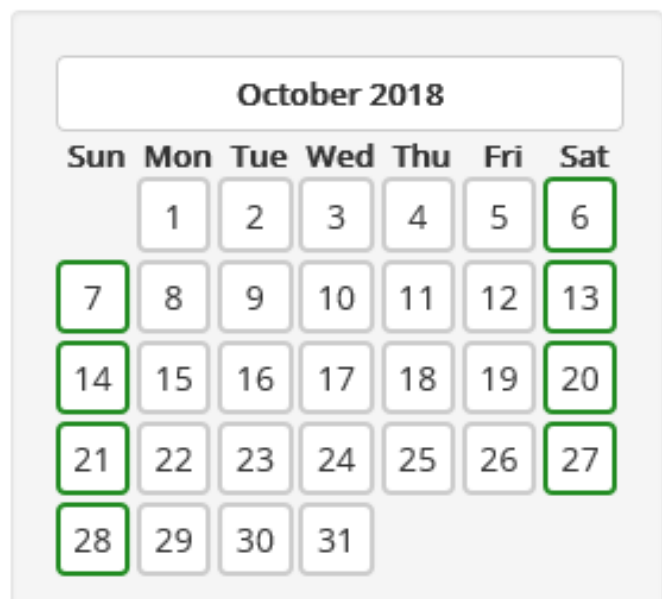

### Informative Checklist for RMTS Staff Pool List

### Informative Checklist for RMTS Staff Pool List

□Check your staff: correct cost pool? Appropriate credentials? State and local funds?

Review your Vacancies

**No first or last name of (Vacancy, Vacancy)**

Review staff email addresses and names

Review your Shifts:

□ Create more Shifts as needed □Assign staff to appropriate Shifts

**No staff in inactive Shifts**

Review your Calendar

**Due September 7 (SPL and Calendar Due Date)**

□ Connect with IT about RMTS notifications

 $\Box$ Talk to staff about the RMTS

**Recommended by October 1, but it's never too soon or too late**

### Before we wrap up, any questions?

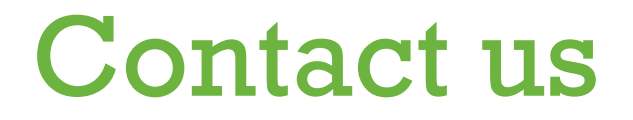

# miaop@pcgus.com

## 877-395-5017

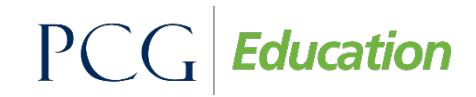

Public Consulting Group 20

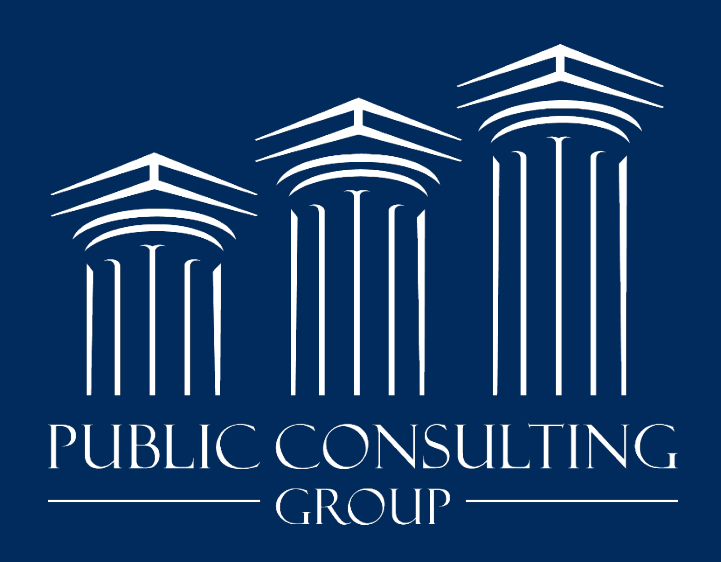

www.publicconsultinggroup.com